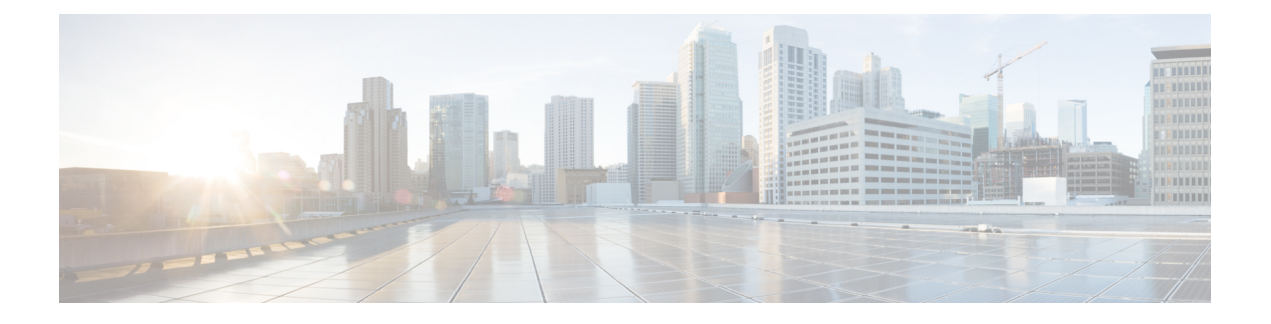

# 認証、許可、アカウンティングの設定

この章は、次の項で構成されています。

- AAA の概要 (1ページ)
- リモート AAA の前提条件, on page 5
- AAA の注意事項と制約事項 (6 ページ)
- AAA の設定 (6ページ)
- ローカル AAA アカウンティング ログのモニタリングとクリア , on page 17
- AAA 設定の確認, on page 17
- AAA の設定例, on page 18
- デフォルトの AAA 設定, on page 18

### **AAA** の概要

### **AAA** セキュリティ サービス

認証、許可、アカウンティング(AAA)機能では、Cisco Nexus デバイスを管理するユーザー の ID 確認、アクセス権付与、およびアクション追跡を実行できます。Cisco Nexus デバイス は、Remote Access Dial-In User Service(RADIUS)プロトコルまたは Terminal Access Controller Access Control device Plus(TACACS+)プロトコルをサポートします。

ユーザーが入力したユーザー ID とパスワードに基づいて、スイッチは、ローカル データベー スを使用してローカル認証/ローカル許可を実行するか、1 つまたは複数の AAA サーバーを使 用してリモート認証/リモート許可を実行します。スイッチとAAAサーバー間の通信は、事前 共有秘密キーによって保護されます。すべての AAA サーバ用または特定の AAA サーバ専用 に共通秘密キーを設定できます。

AAA セキュリティは、次のサービスを実行します。

- 認証:ユーザーを識別します。選択したセキュリティプロトコルに応じて、ログインとパ スワードのダイアログ、チャレンジ/レスポンス、メッセージング サポート、暗号化など が行われます。
- 許可:アクセス コントロールを実行します。

Cisco Nexus デバイスにアクセスする許可は、AAA サーバーからダウンロードされる属性 によって提供されます。RADIUSやTACACS+などのリモートセキュリティサーバーは、 適切なユーザーで該当する権利を定義した属性値(AV)のペアをアソシエートすること によって、ユーザーに特定の権限を付与します。

• アカウンティング:課金、監査、レポートのための情報収集、ローカルでの情報のロギン グ、および AAA サーバーへの情報の送信の方式を提供します。

CiscoNX-OSソフトウェアは、認証、許可、アカウンティングをそれぞれ個別にサポート します。たとえば、アカウンティングは設定せずに、認証と許可を設定したりできます。 **Note**

### **AAA** を使用する利点

AAA は、次のような利点を提供します。

- アクセス設定の柔軟性と制御性の向上
- 拡張性
- 標準化された認証方式(RADIUS、TACACS+ など)
- 複数のバックアップ デバイス

### リモート **AAA** サービス

RADIUS プロトコルおよび TACACS+ プロトコルを介して提供されるリモート AAA サービス には、ローカル AAA サービスと比べて次のような利点があります。

- ファブリック内の各スイッチに関するユーザーパスワードリストを簡単に管理できます。
- AAAサーバーはすでに企業内に幅広く導入されており、簡単にAAAサービスに使用でき ます。
- ファブリック内のすべてのスイッチのアカウンティング ログを集中管理できます。
- スイッチ上のローカルデータベースを使用する方法に比べて、ファブリック内の各スイッ チのユーザー属性は管理が簡単です。

### **AAA** サーバグループ

認証、許可、アカウンティングのためのリモート AAA サーバは、サーバ グループを使用して 指定できます。サーバーグループとは、同じAAAプロトコルを実装した一連のリモートAAA サーバーです。リモート AAA サーバーが応答しなかった場合、サーバー グループは、フェー ルオーバー サーバーを提供します。グループ内の最初のリモート サーバーが応答しなかった 場合、いずれかのサーバーが応答を送信するまで、グループ内の次のリモートサーバーで試行 が行われます。サーバー グループ内のすべての AAA サーバーが応答しなかった場合、その サーバー グループ オプションには障害が発生しているものと見なされます。必要に応じて、 複数のサーバーグループを指定できます。スイッチが最初のグループ内のサーバーからエラー を受信すると、次のサーバー グループのサーバーが試行されます。

### **AAA** サービス設定オプション

Cisco Nexus デバイスでは、次のサービスに個別の AAA 設定を使用できます。

- User Telnet または Secure Shell (SSH) ログイン認証
- コンソール ログイン認証
- ユーザー管理セッション アカウンティング

次の表に、AAA サービス設定オプションの CLI コマンドを示します。

**Table 1: AAA** サービス コンフィギュレーション コマンド

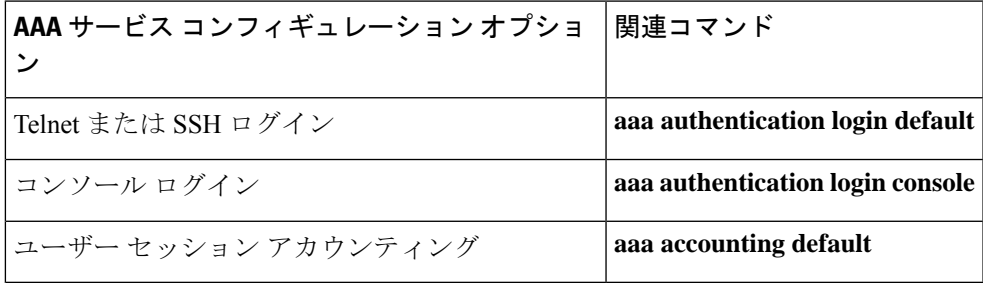

AAA サービスには、次の認証方式を指定できます。

- RADIUSサーバーグループ:RADIUSサーバーのグローバルプールを認証に使用します。
- 特定のサーバー グループ:指定した RADIUS または TACACS+ サーバー グループを認証 に使用します。
- ローカル: ユーザー名またはパスワードのローカル データベースを認証に使用します。
- なし:ユーザー名だけを使用します。

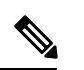

**Note**

方式がすべて RADIUS サーバーになっており、特定のサーバー グループが指定されてい ない場合、Cisco Nexus デバイスは、設定されている RADIUS サーバーのグローバル プー ルから、設定された順序で RADIUS サーバーを選択します。このグローバル プールから のサーバーは、Cisco Nexus デバイス上の RADIUS サーバー グループ内で選択的に設定で きるサーバーです。

次の表に、AAA サービスに対して設定できる AAA 認証方式を示します。

#### **Table 2: AAA** サービスの **AAA** 認証方式

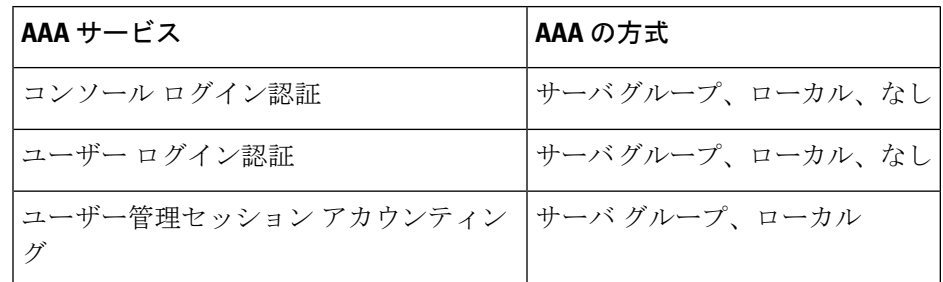

- 
- コンソールログイン認証、ユーザーログイン認証、およびユーザー管理セッションアカ ウンティングでは、Cisco Nexus デバイスは、各オプションを指定された順序で試行しま す。その他の設定済みオプションが失敗した場合、ローカル オプションがデフォルト方 式です。 **Note**

### ユーザー ログインの認証および許可プロセス

ユーザー ログインの認証および許可プロセスは、次のように実行されます。

- 目的のCisco Nexusデバイスにログインする際、Telnet、SSH、Fabric ManagerまたはDevice Manager、コンソール ログインのいずれかのオプションを使用できます。
- サーバー グループ認証方式を使用して AAA サーバー グループが設定してある場合は、 Cisco Nexus デバイスが、グループ内の最初の AAA サーバーに認証要求を送信し、次のよ うに処理されます。

その AAA サーバーが応答しなかった場合、リモートのいずれかの AAA サーバーが認証 要求に応答するまで、試行が継続されます。

サーバーグループのすべてのAAAサーバーが応答しなかった場合、その次のサーバーグ ループのサーバーが試行されます。

設定されているすべての認証方式が失敗した場合、ローカルデータベースを使用して認証 が実行されます。

• Cisco Nexus デバイスがリモート AAA サーバーで正常に認証できた場合は、次の条件が適 用されます。

AAAサーバープロトコルがRADIUSの場合、cisco-av-pair属性で指定されているユーザー ロールが認証応答とともにダウンロードされます。

AAA サーバー プロトコルが TACACS+ の場合、シェルのカスタム属性として指定されて いるユーザーロールを取得するために、もう1つの要求が同じサーバーに送信されます。

• ユーザー名とパスワードがローカルで正常に認証された場合は、Cisco Nexus デバイスに ログインでき、ローカル データベース内で設定されているロールが割り当てられます。

次の図に、認証および許可プロセスのフロー チャートを示します。

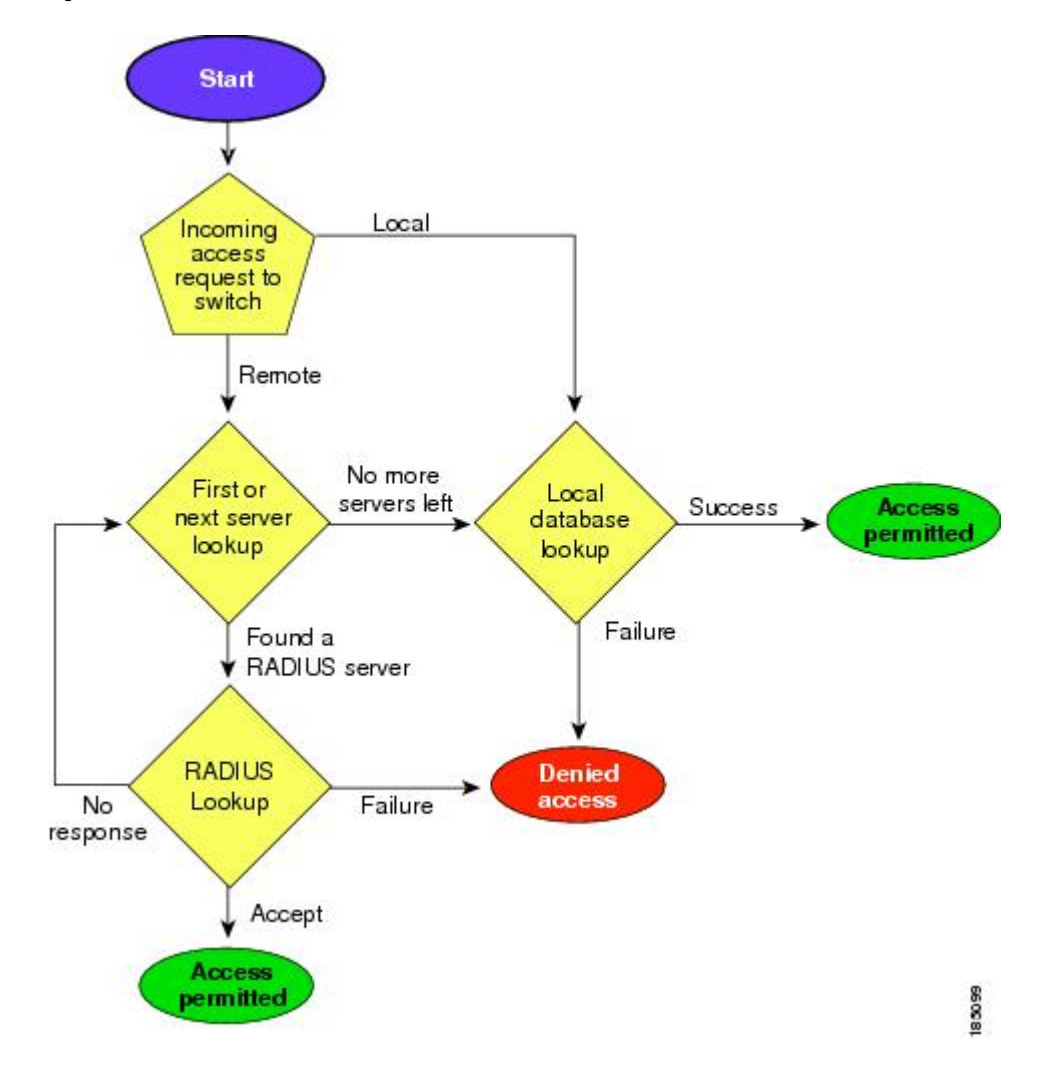

**Figure 1:** ユーザー ログインの認証および許可のフロー

この図に示されている「残りのサーバーなし」とは、現在のサーバー グループ内のいずれの サーバーからも応答がないということです。

## リモート **AAA** の前提条件

リモート AAA サーバには、次の前提条件があります。

- 少なくとも 1 台の RADIUS サーバーまたは TACACS+ サーバーが、IP で到達可能である こと。
- Cisco Nexus デバイスが AAA サーバーのクライアントとして設定されている。
- 事前に共有された秘密キーがCisco Nexus デバイス上およびリモート AAA サーバー上で設 定されている。

• リモート サーバーが Cisco Nexus デバイスからの AAA 要求に応答する。

## **AAA** の注意事項と制約事項

そのユーザー名がTACACS+またはRADIUSで作成されたのか、ローカルで作成されたのかに 関係なく、Cisco Nexus デバイスでは、すべて数値のユーザー名はサポートされません。AAA サーバーに数字だけのユーザー名が存在し、ログイン時にその名前を入力した場合でも、ユー ザーは Cisco Nexus デバイスにログインを許可されます。

```
\sqrt{N}
```
注意 すべて数字のユーザー名でユーザー アカウントを作成しないでください。

## **AAA** の設定

### コンソール ログイン認証方式の設定

認証方式には、次のものがあります。

- RADIUS サーバのグローバル プール
- RADIUS サーバーまたは TACACS+ サーバーの名前付きサブセット
- Cisco Nexus デバイス上のローカル データベース
- ユーザー名だけ **none**

デフォルトの方式は、ローカルです。

**Note**

事前に設定されている一連の RADIUS サーバーに関しては、**aaa authentication** コマンド の **group radius** 形式および **group** *server-name* 形式を使用します。ホスト サーバーを 設定するには、radius server-host コマンドを使用します。サーバーの名前付きグループを 作成するには、aaa group server radius コマンドを使用します。

必要に応じて、コンソール ログイン認証方式を設定する前に RADIUS または TACACS+ サー バー グループを設定します。

#### **Procedure**

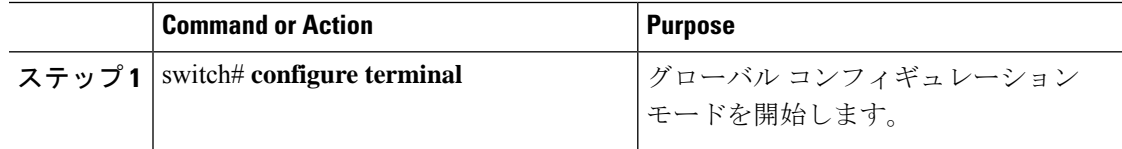

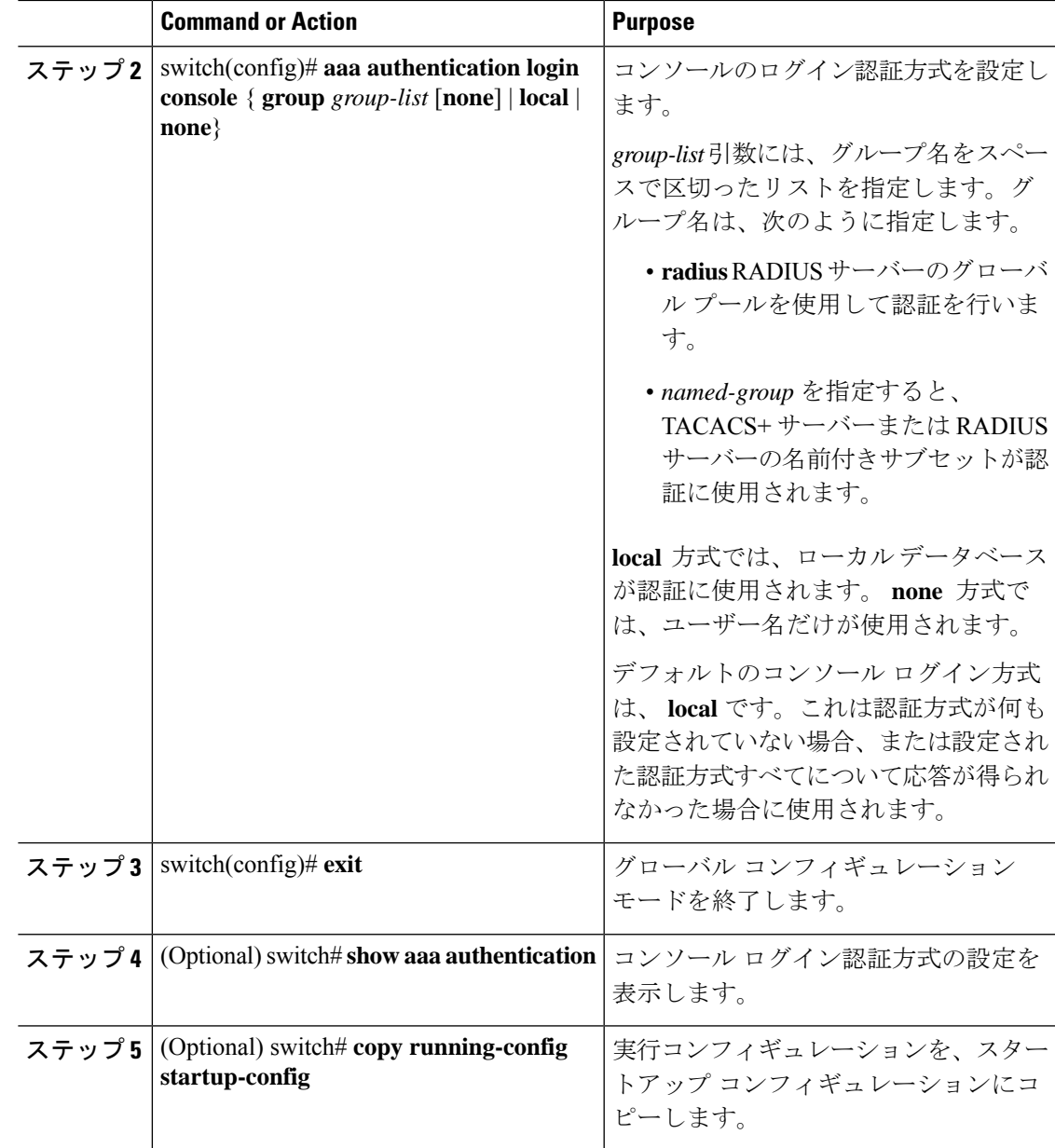

#### **Example**

次に、コンソール ログインの認証方式を設定する例を示します。

```
switch# configure terminal
switch(config)# aaa authentication login console group radius
switch(config)# exit
switch# show aaa authentication
switch# copy running-config startup-config
```
# デフォルトのログイン認証方式の設定

デフォルトの方式は、ローカルです。

必要に応じて、デフォルトのログイン認証方式を設定する前にRADIUSまたはTACACS+サー バー グループを設定します。

#### **Procedure**

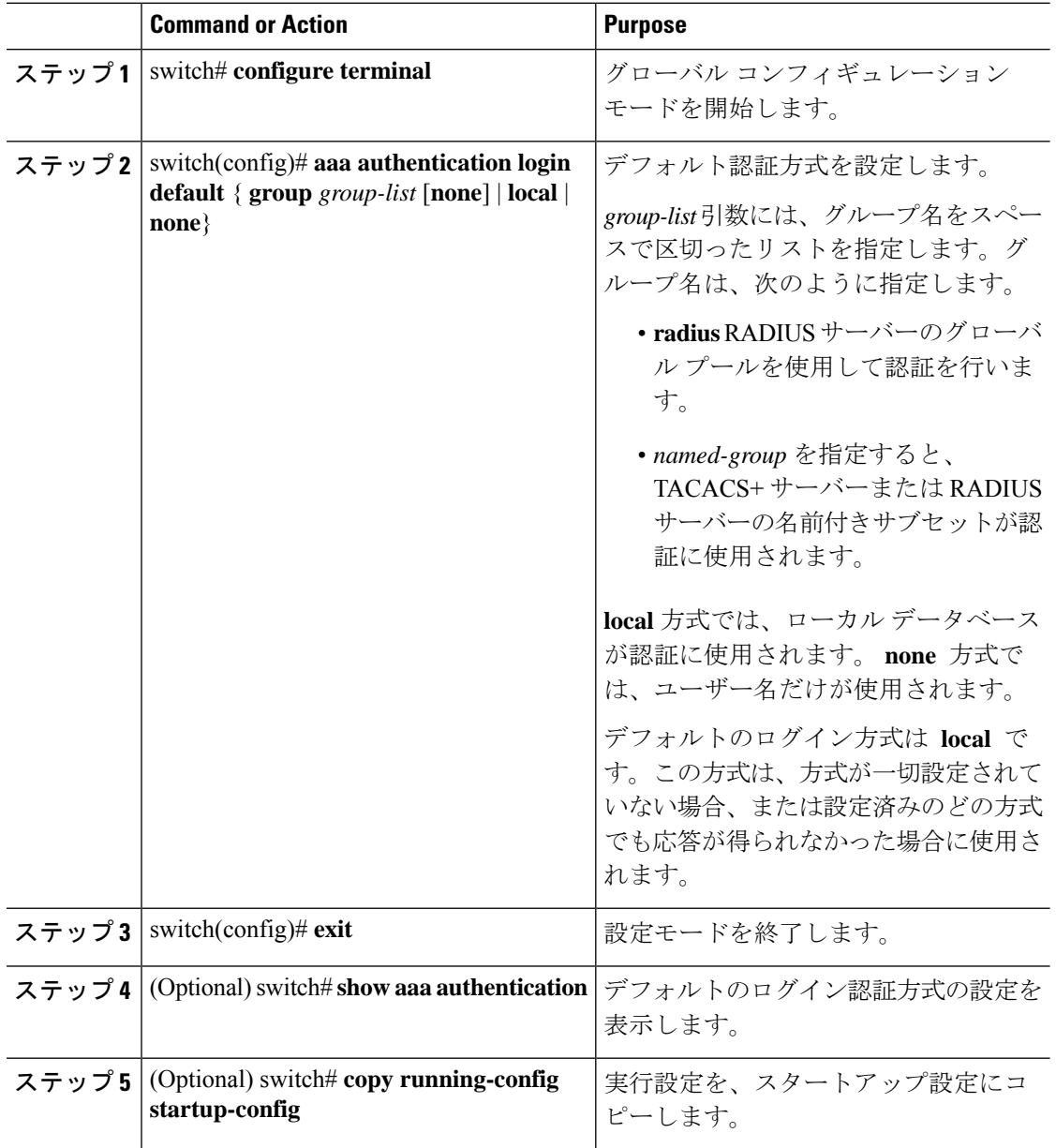

### ログイン認証失敗メッセージの有効化

ユーザーがログインして、リモート AAA サーバーが応答しなかった場合は、ローカル ユー ザーデータベースによってログインが処理されます。ログイン失敗メッセージの表示をイネー ブルにしていた場合は、次のようなメッセージが表示されます。

Remote AAA servers unreachable; local authentication done. Remote AAA servers unreachable; local authentication failed.

#### **Procedure**

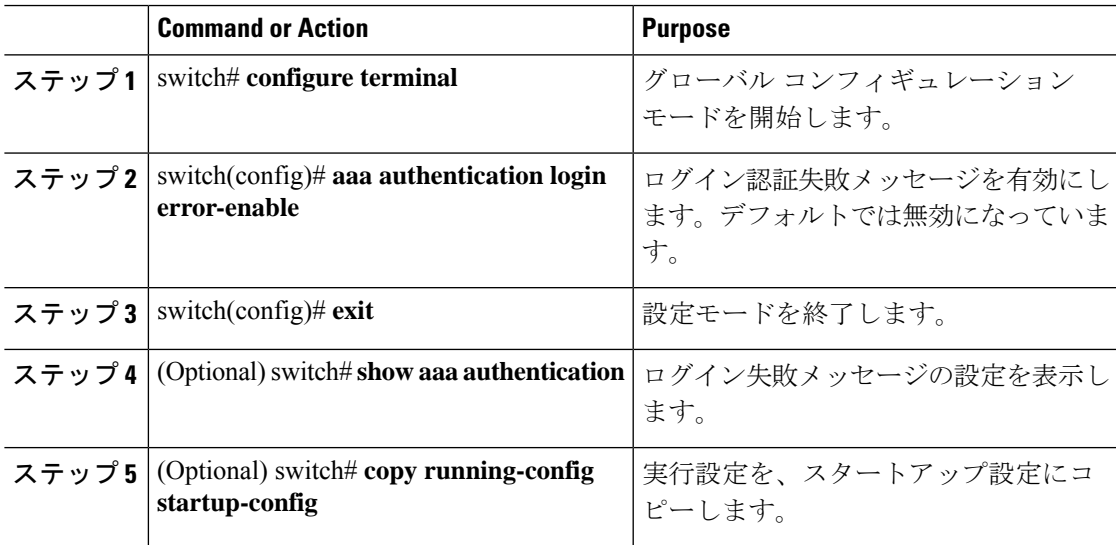

### **AAA** コマンド許可の設定

TACACS+ サーバーの許可方式が設定されている場合は、ユーザーが TACACS+ サーバーで実 行するすべてのコマンド(すべての EXEC モード コマンドおよびすべてのコンフィギュレー ション モード コマンドを含む)を許可できます。

許可方式には、次のものがあります。

- Group:TACACS+ サーバー グループ
- Local:ローカル ロールベース許可
- None:許可は実行されません

デフォルトの方式は、Local です。

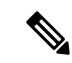

コンソールセッションでの許可は、Cisco Nexus 5000プラットフォームではサポートされ ていません。Cisco Nexus 5500 プラットフォーム、リリース 6.x 以降ではサポートされて います。 (注)

#### 始める前に

AAA コマンドの許可を設定する前に、TACACS+ をイネーブルにする必要があります。

#### 手順

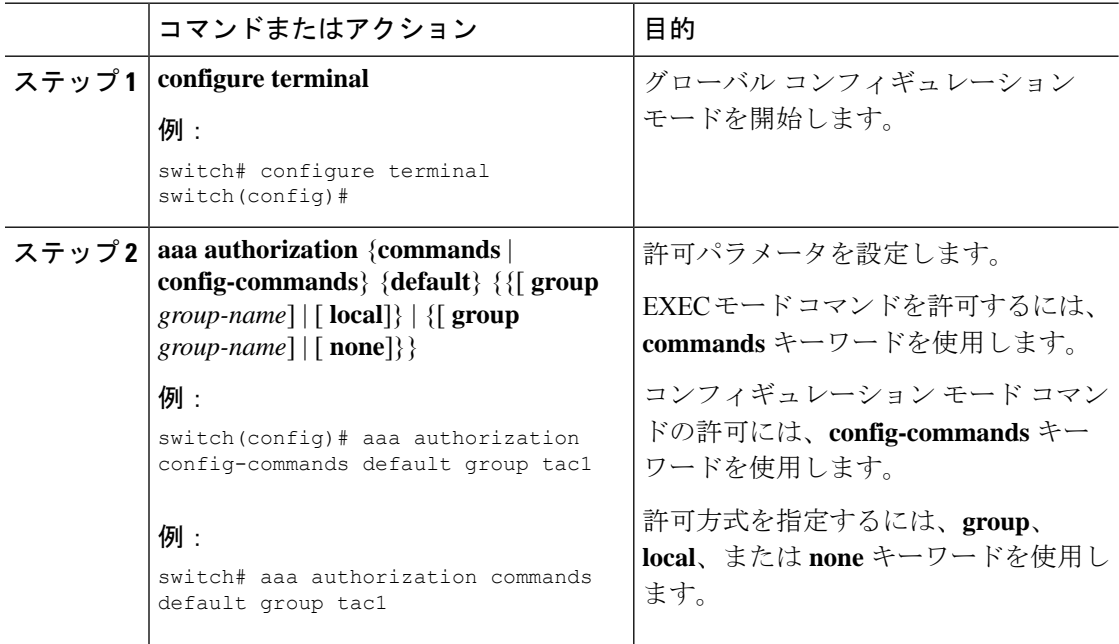

#### 例

次に、TACACS+ サーバー グループ *tac1* で EXEC モード コマンドを許可する例を示し ます。

switch# **aaa authorization commands default group tac1**

次に、TACACS+ サーバー グループ *tac1* でコンフィギュレーション モード コマンド を許可する例を示します。

switch(config)# **aaa authorization config-commands default group tac1**

次に、TACACS+ サーバー グループ *tac1* でコンフィギュレーション モード コマンド を許可する例を示します。

- サーバーが到達可能である場合、コマンドはサーバー応答に基づいて許可され、 または許可されません。
- サーバーに到達する際にエラーが生じた場合、コマンドはユーザーのローカル ロールに基づいて許可されます。

switch(config)# **aaa authorization config-commands default group tac1 local**

次に、TACACS+ サーバー グループ *tac1* でコンフィギュレーション モード コマンド を許可する例を示します。

- サーバーが到達可能である場合、コマンドはサーバー応答に基づいて許可され、 または許可されません。
- サーバーに到達する際にエラーが生じた場合は、ローカル ロールにかかわらずコ マンドを許可します。

switch# **aaa authorization commands default group tac1 none**

次に、ローカルロールにかかわらずEXECモードコマンドを許可する例を示します。

switch# **aaa authorization commands default none**

次に、ローカル ロールを使用して EXEC モード コマンドを許可する例を示します。

switch# **aaa authorization commands default local**

### **MSCHAP** 認証のイネーブル化

マイクロソフト チャレンジ ハンドシェーク認証プロトコル (MSCHAP) は、マイクロソフト 版の CHAP です。リモート認証サーバー(RADIUS または TACACS+)を通じて、Cisco Nexus デバイスへのユーザー ログインに MSCHAP を使用できます。

デフォルトでは、Cisco Nexus デバイスはスイッチとリモート サーバーの間でパスワード認証 プロトコル (PAP)認証を使用します。MSCHAP がイネーブルの場合は、MSCHAP VSA (Vendor-Specific Attribute;ベンダー固有属性)を認識するようにRADIUSサーバーを設定する

必要があります。

次の表に、MSCHAP に必要な RADIUS VSA を示します。

**Table 3: MSCHAP RADIUS VSA**

| ベンダー ID<br>番号 | ベンダー タ<br>イプ番号 | <b>VSA</b>       | 説明                                                                                                    |
|---------------|----------------|------------------|----------------------------------------------------------------------------------------------------|
| 311           | 11             | MSCHAP-Challenge | AAA サーバーから MSCHAP ユーザーに送信<br>されるチャレンジを保持します。これは、<br>Access-Request パケットと Access-Challenge パ<br>ケットの両方で使用できます。              |
| 211           | 11             |                  | MSCHAP-Response   チャレンジに対する応答としてMSCHAPユー<br>ザーが入力した値を保持します。<br>Access-Request パケットでしか使用されませ<br>$\mathcal{W}^{\varepsilon}$ |

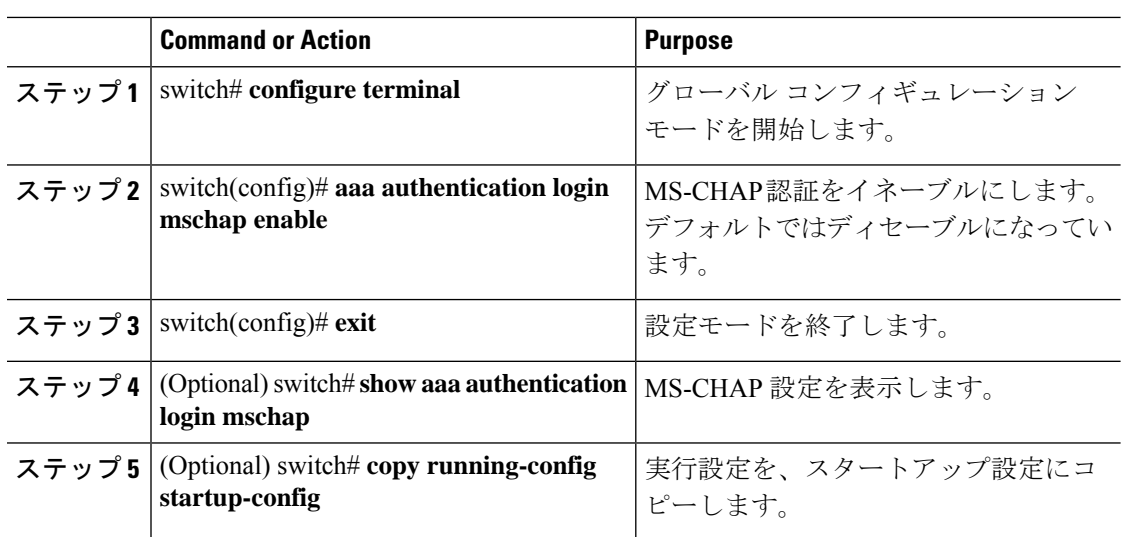

#### **Procedure**

### デフォルトの **AAA** アカウンティング方式の設定

Cisco Nexus デバイスは、アカウンティングに TACACS+ 方式と RADIUS 方式をサポートしま す。スイッチは、ユーザー アクティビティをアカウンティング レコードの形で TACACS+ セ キュリティ サーバーまたは RADIUS セキュリティ サーバーに報告します。各アカウンティン グ レコードに、アカウンティング属性値(AV)のペアが入っており、それが AAA サーバー に格納されます。

AAA アカウンティングをアクティブにすると、Cisco Nexus デバイスは、これらの属性をアカ ウンティング レコードとして報告します。そのアカウンティング レコードは、セキュリティ サーバー上のアカウンティング ログに格納されます。

特定のアカウンティング方式を定義するデフォルト方式のリストを作成できます。それには次 の方式があります。

- RADIUS サーバー グループ:RADIUS サーバーのグローバル プールをアカウンティング に使用します。
- 特定のサーバー グループ: 指定した RADIUS または TACACS+ サーバー グループをアカ ウンティングに使用します。
- ローカル: ユーザー名またはパスワードのローカルデータベースをアカウンティングに使 用します。

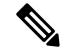

サーバー グループが設定されていて、そのサーバー グループが応答しない場合、デフォ ルトではローカル データベースが認証に使用されます。 **Note**

#### **Before you begin**

必要に応じて、AAA アカウンティングのデフォルト方式を設定する前に RADIUS または TACACS+ サーバー グループを設定します。

#### **Procedure**

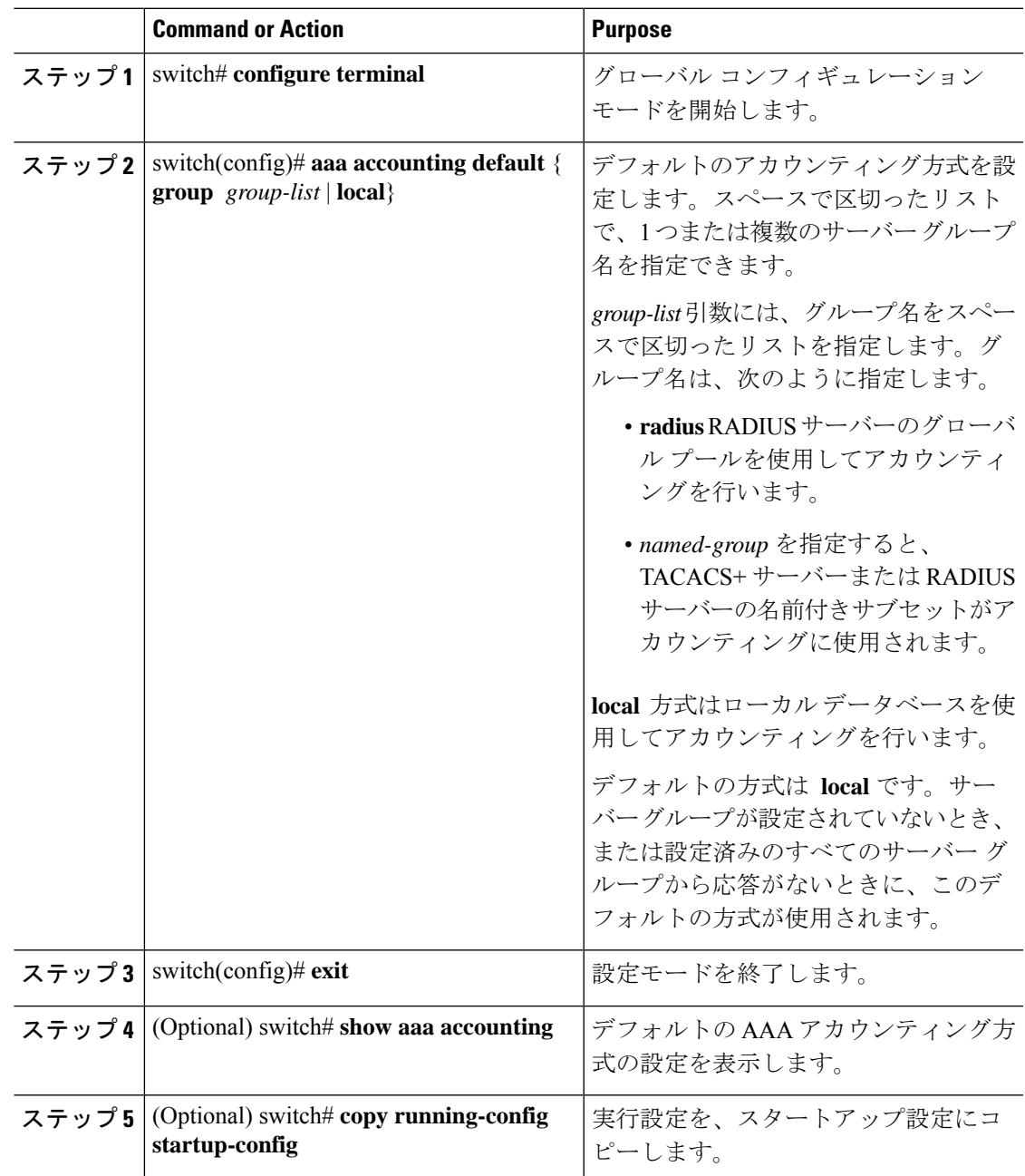

### **No Service Password-Recovery** について

NoServicePassword-Recovery 機能により、コンソールへのアクセスを持つ誰もがルータおよび ルータのネットワークにアクセスする機能を与えられることになります。No Service Password-Recovery 機能を使用すると、『Cisco Nexus 9000 Series NX-OS [Troubleshooting](https://www.cisco.com/c/en/us/support/switches/nexus-9000-series-switches/products-troubleshooting-guides-list.html) Guide』 に記載されている標準的な手順でパスワードを回復できなくなります。

### **No Service Password-Recovery** のイネーブル化

NoServicePassword-Recovery 機能が有効になっている場合、ネットワーク権限を持つ管理者以 外は管理者パスワードを変更できません。

#### 始める前に

no service password-recoveryコマンドを開始する場合、シスコでは、デバイスから離れた場所に システム コンフィギュレーション ファイルのコピーを保存することを推奨しています。

#### 手順

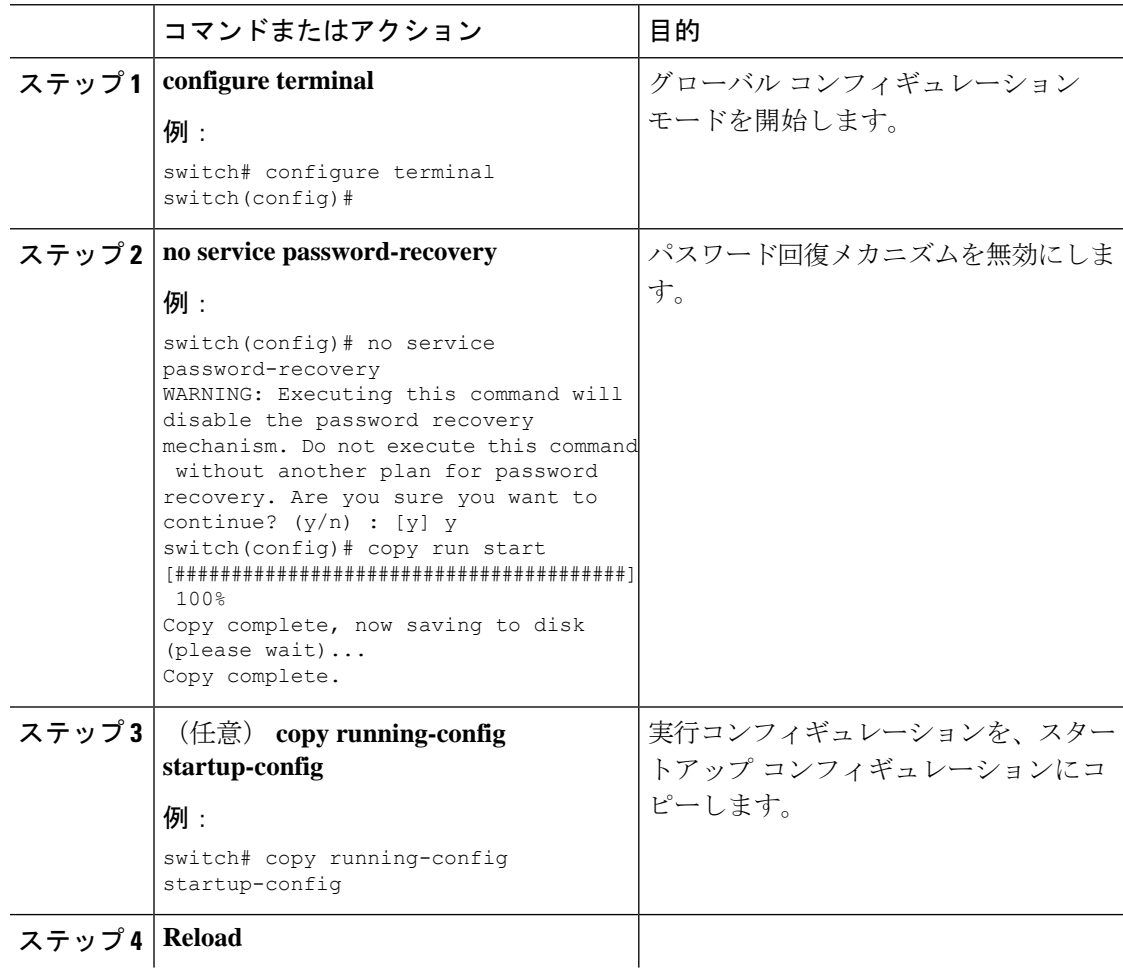

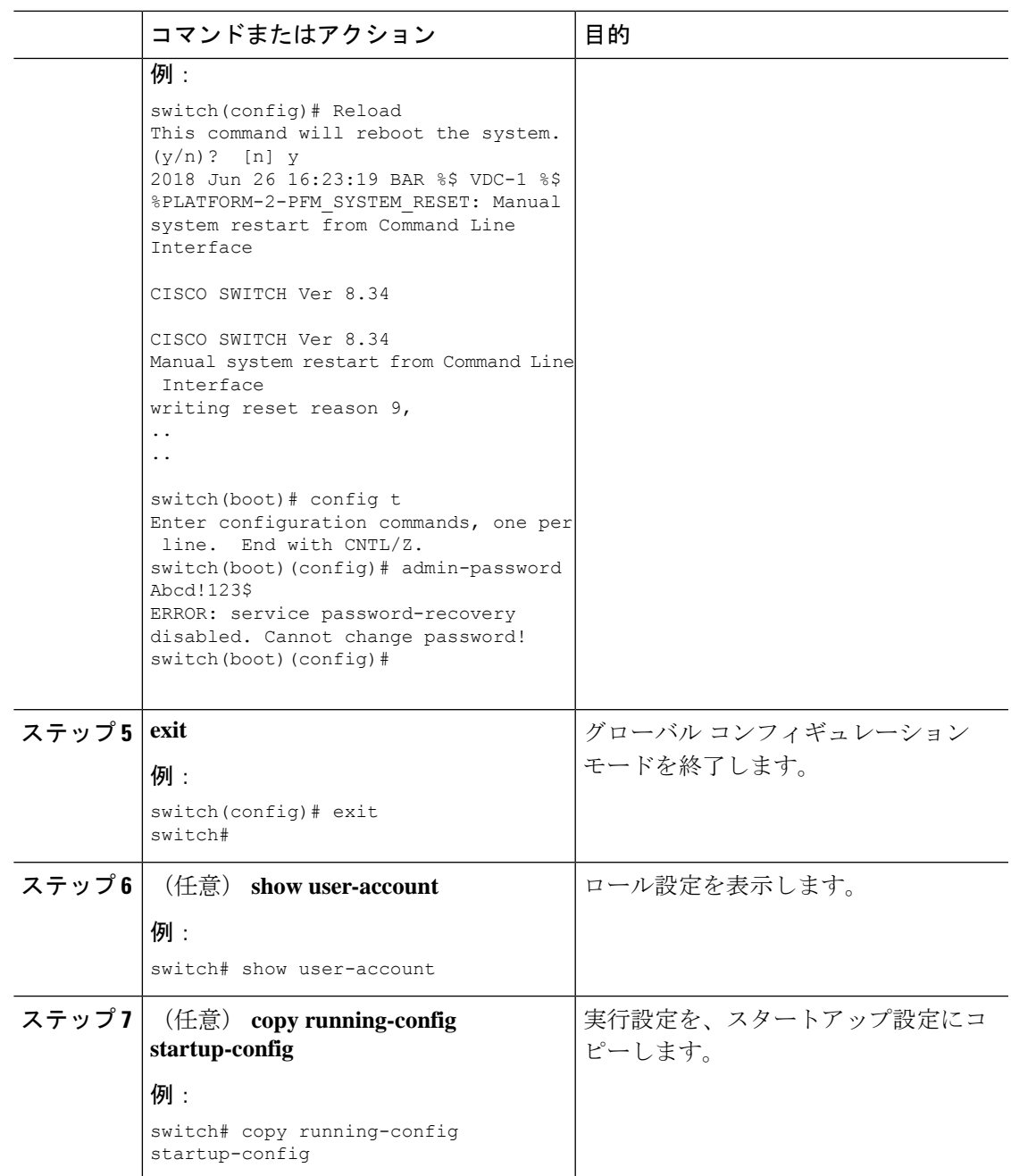

### **AAA** サーバーの **VSA** の使用

**VSA**

ベンダー固有属性(VSA)を使用して、AAA サーバー上でのCisco Nexus デバイスのユーザー ロールおよび SNMPv3 パラメータを指定できます。

インターネット技術特別調査委員会 (IETF) が、ネットワーク アクセス サーバと RADIUS サーバの間での VSA の通信のための方式を規定する標準を作成しています。IETF は属性 26 を使用します。ベンダーは VSA を使用して、一般的な用途には適さない独自の拡張属性をサ ポートできます。シスコの RADIUS 実装は、この仕様で推奨される形式を使用して、1 つのベ ンダー固有オプションをサポートしています。シスコのベンダー ID は 9、サポートされるオ プションのベンダー タイプは 1(名前付き cisco-av-pair)です。値は次の形式のストリングで す。

protocol : attribute seperator value \*

プロトコルは、特定のタイプの許可用のシスコ属性です。必須属性の区切り文字は等号(=) で、アスタリスク(\*)は任意属性を示します。

Cisco Nexus デバイスでの認証に RADIUS サーバーを使用する場合は、認証結果とともに許可 情報などのユーザー属性を返すよう、RADIUSプロトコルがRADIUSサーバーに指示します。 この許可情報は、VSA で指定されます。

#### **VSA** の形式

次の VSA プロトコル オプションが、Cisco Nexus デバイスでサポートされています。

- Shell:ユーザー プロファイル情報を提供する access-accept パケットで使用されます。
- Accounting:accounting-request パケットで使用されます。値にスペースが含まれている場 合は、二重引用符で囲んでください。

次の属性がCisco Nexus デバイスでサポートされています。

- roles:ユーザーに割り当てるすべてのロールをリストします。値フィールドは、グループ 名を空白で区切ったリストの入ったストリングです。
- accountinginfo:標準のRADIUSアカウンティングプロトコルで処理される属性に加えて、 追加のアカウンティング情報が格納されます。この属性が送信されるのは、スイッチ上の RADIUS クライアントからの Account-Request フレームの VSA 部分内だけです。この属性 は、アカウンティング プロトコル関連の PDU でしか使用できません。

#### **AAA** サーバー上でのスイッチのユーザー ロールと **SNMPv3** パラメータの指定

AAA サーバーで VSA cisco-av-pair を使用して、次の形式で、Cisco Nexus デバイスのユーザー ロール マッピングを指定できます。

shell:roles="roleA roleB …"

cisco-av-pair 属性にロール オプションを指定しなかった場合のデフォルトのユーザー ロール は、network-operator です。

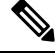

Cisco Unified Wireless Network TACACS+ 設定と、ユーザー ロールの変更については、 『Cisco Unified Wireless Network TACACS+ [Configuration](http://www.cisco.com/en/US/tech/tk722/tk809/technologies_tech_note09186a0080851f7c.shtml)』を参照してください。 **Note**

次のように SNMPv3 認証とプライバシー プロトコル属性を指定することもできます。

shell:roles="roleA roleB..." snmpv3:auth=SHA priv=AES-128

SNMPv3 認証プロトコルに指定できるオプションは、SHA と MD5 です。プライバシー プロト コルに指定できるオプションは、AES-128 と DES です。cisco-av-pair 属性にこれらのオプショ ンを指定しなかった場合のデフォルトの認証プロトコルは、MD5 と DES です。

追加情報については、Cisco Nexus デバイスの『System Management Configuration Guide』の 「Configuring User Accounts and RBAC」の章を参照してください。

# ローカル**AAA**アカウンティングログのモニタリングとク リア

Cisco Nexusデバイスは、AAAアカウンティングアクティビティのローカルログを保持してい ます。

#### **Procedure**

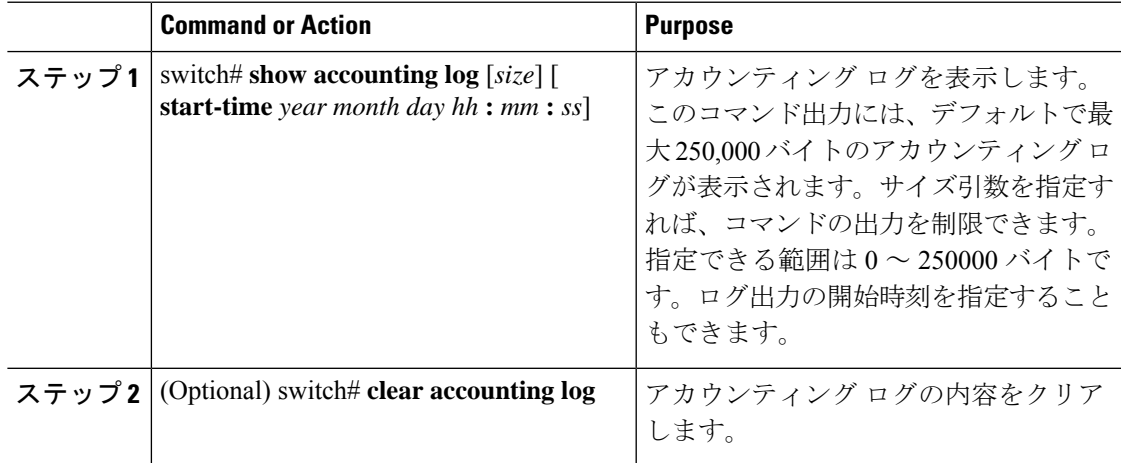

# **AAA** 設定の確認

AAA の設定情報を表示するには、次のいずれかの作業を行います。

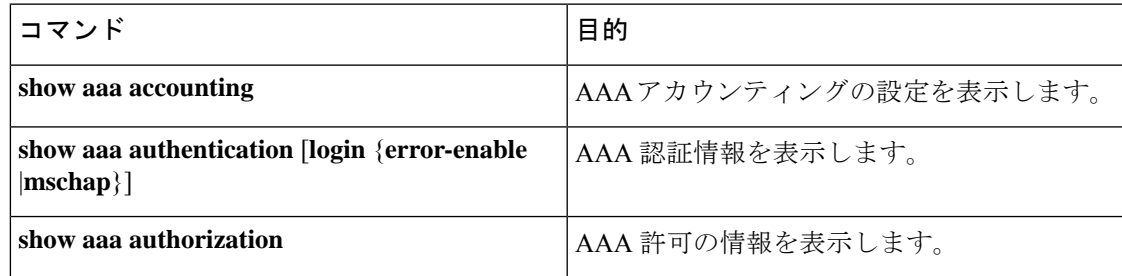

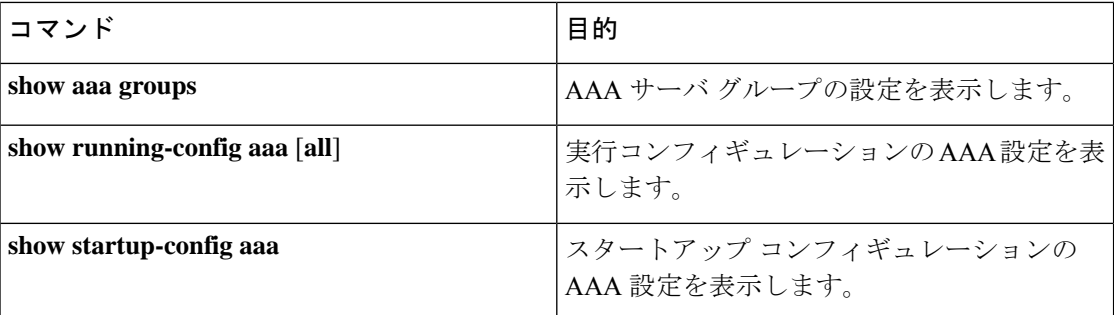

# **AAA** の設定例

次に、AAA を設定する例を示します。

switch(config)# **aaa authentication login default group radius** switch(config)# **aaa authentication login console group radius** switch(config)# **aaa accounting default group radius**

# デフォルトの **AAA** 設定

次の表に、AAA パラメータのデフォルト設定を示します。

**Table 4:** デフォルトの **AAA** パラメータ

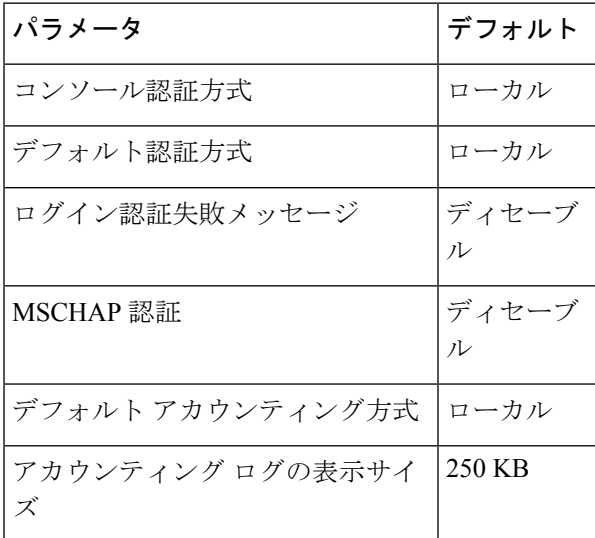

翻訳について

このドキュメントは、米国シスコ発行ドキュメントの参考和訳です。リンク情報につきましては 、日本語版掲載時点で、英語版にアップデートがあり、リンク先のページが移動/変更されている 場合がありますことをご了承ください。あくまでも参考和訳となりますので、正式な内容につい ては米国サイトのドキュメントを参照ください。